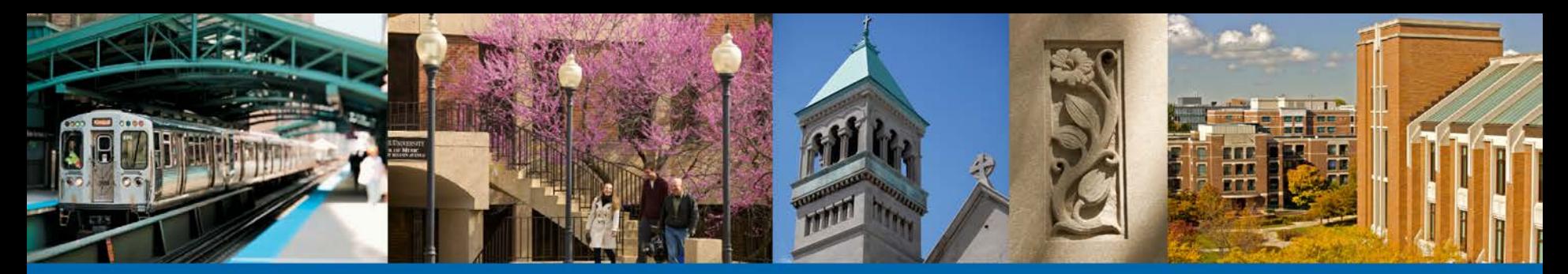

**DEPAUL UNIVERSITY** 

## Student Self-Service Immunization Process

DePaul Central and The Office of the University Registrar

### Begin by Signing into **Campus Connect**

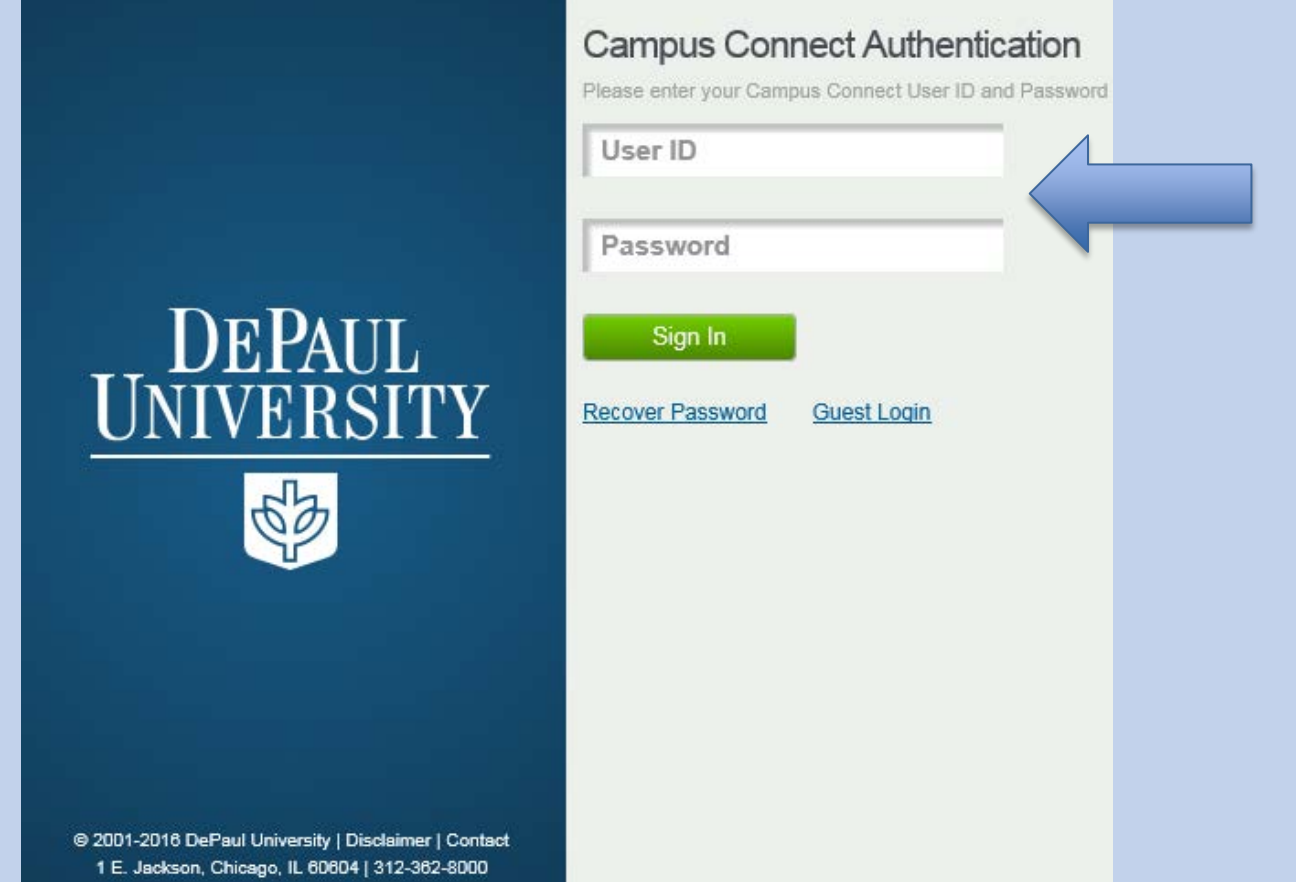

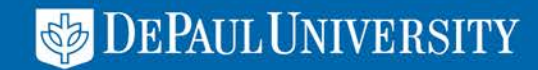

## Navigate to the Campus Connect **Student Center**

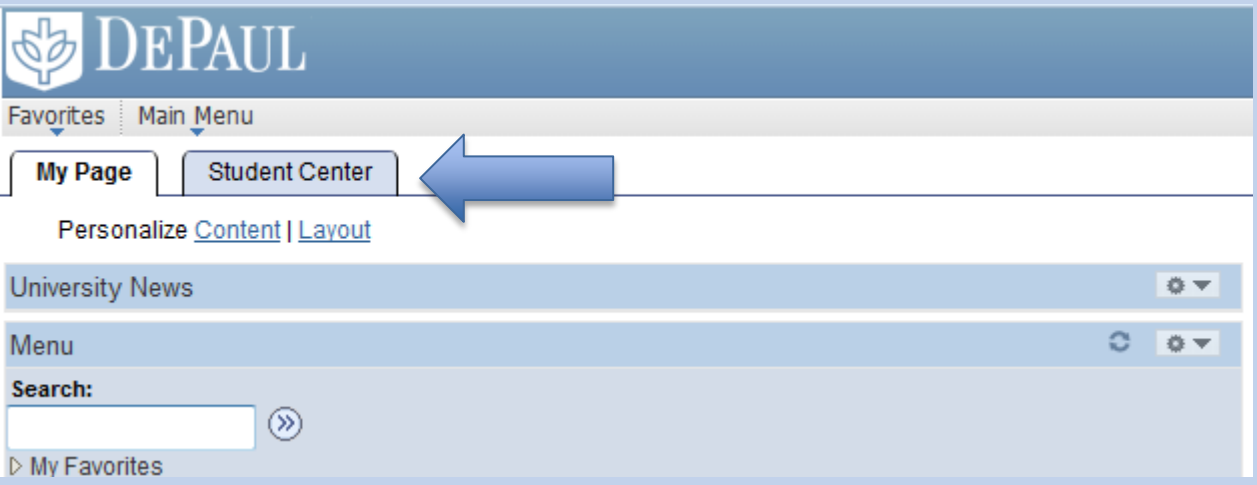

For New Admits you may Navigate to the Immunization Status Page through the Campus Connect Admission Next Steps

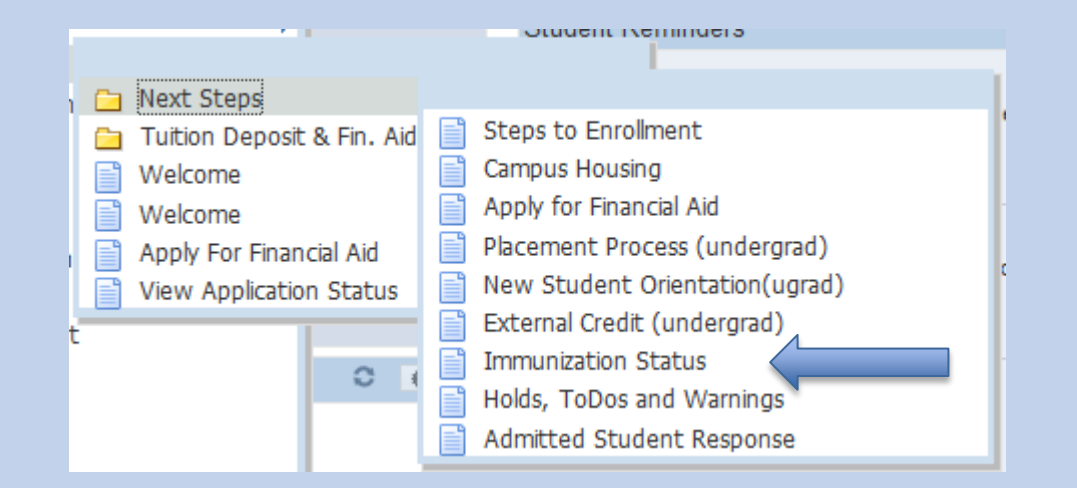

**DEPAUL UNIVERSITY** 

In the Student Center, Navigate to the Personal Information Section and Select the drop down for Immunization Status

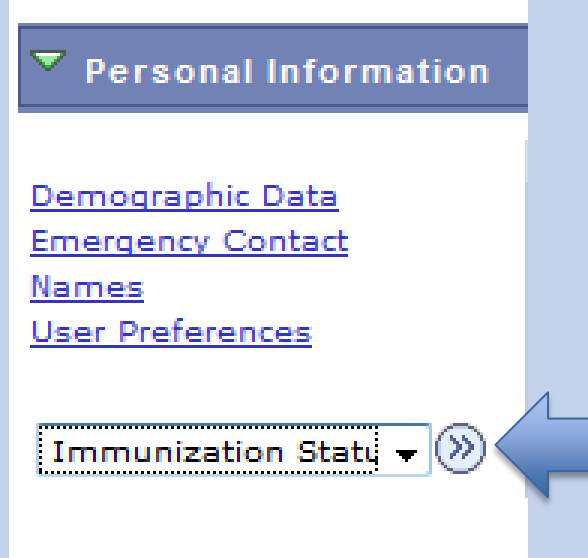

There is also a Link in the Student Center to the Immunization Status Page under Additional Resources. **Student Resources** 

**BlueStar Student Support** D<sub>2L</sub> DePaul Scholarship Connect

**Additional Resources** 

Univ Catalog/Handbook **Immunization Status/Update** 

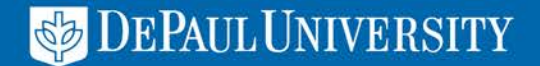

## The Immunization Status Page

On this page you can review your Immunization Status Grid and determine what is required and/ or already complete.

Select the **Immunization Requirements Submittal Process Link** to begin the submittal process (Be sure pop up blocker is off in your browser).

If you need the Form to take to your Physician first, then select and download the DePaul University Immunization Form.

#### eePaul

Favorites | Main Menu > Immunizations Status

#### **Immunization Status**

**DePaul University - Chicago, II** 10/26/2016

Your immunization records at DePaul University are listed in the chart below.

Use the Immunization Requirements Submittal Process link below to submit your required immunization records

If you do not have a copy of your records you may use the DePaul University Immunization Form below to have your physician or health care provider complete and sign. Then return to this Campus Connect page to submit the form through the link below.

For more information about the immunization requirements, please visit go.depaul.edu/immunizations.

**Immunization Requirements Submittal Process** 

DePaul University Immunization Form

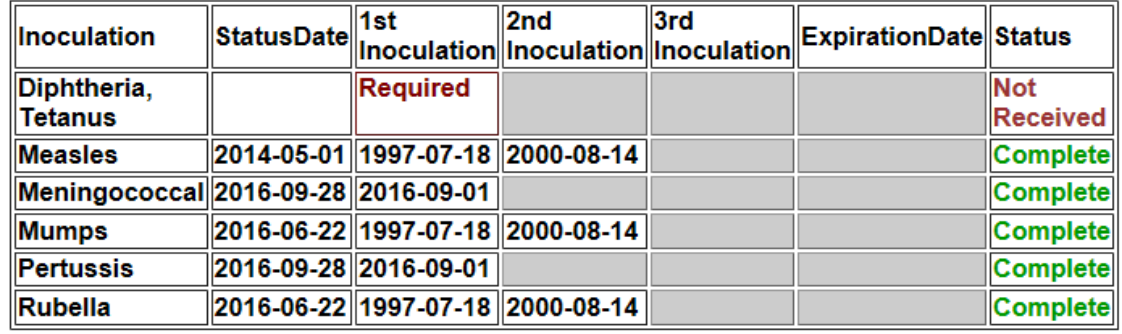

Print this page

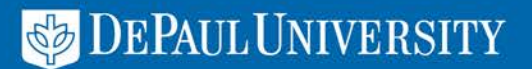

#### **Immunization Requirements Submittal Process**

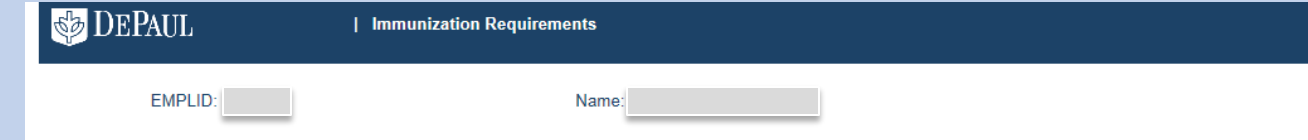

DePaul University complies with the Illinois Department of Health, which requires that all students who enroll and attend a campus location provide proof of the following immunizations:

- . Tetanus/Diphtheria/Pertussis 3 doses (at least 1 Tdap in lifetime, last dose within the past ten years.)
- . Measles 2 doses at least 28 days apart, after first birthday. Neither dose can be prior to 1968.)
- . Mumps 2 doses (at least 28 days apart, after first birthday, Neither dose can be prior to 1968.)
- · Rubella 2 doses (at least 28 days apart, after first birthday. Neither dose can be prior to 1968.)
- Meningococcal 1 dose (if under the age of 22, taken on or after 16th birthday.)

NOTE: Failure to meet the requirements will result in a hold on your registration. Learn more about the Immunization Requirements and Exemptions

Your immunization records at DePaul University are listed below.

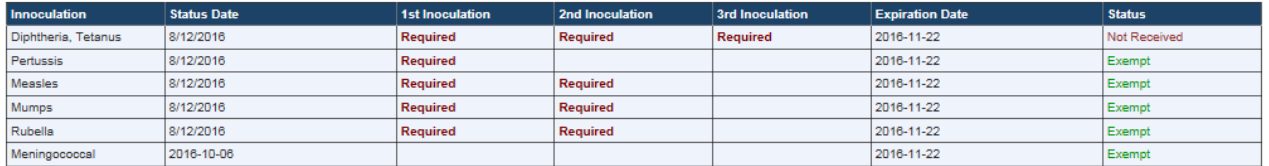

"Required" - specifies the immunization is required and must be submitted. "Completed" – your immunization record has been received and meets the requirement. "Incomplete/Expired" or "Not Received" - your immunization record has expired or additional records or information is needed.

Cells that are grayed out (N/A on printed version) indicate immunizations that are not required

#### Do you have documents in an electronic format and ready to upload now?

O Yes (Please use one of the following formats: GIF, JPG, PDF, PNG, TIF)

#### **Acceptable Immunization Documentation:**

- · Lower school/college medical records
- Titer (blood test to prove immunity) Not applicable to Tetanus
- · Doctor's Note/childhood medical records
- · State medical records
- Pharmacy receipts
- Appointment cards
- Exemption forms:
	- Medical/Pregnancy
	- Religious
	- $Aq$ e

 $\circ$  No, I want to print the DePaul University Immunization Form to have my physician or health care provider complete and sign.

Cancel, I do not wish to continue

<u>Next</u>

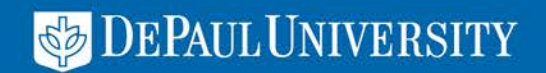

Once you have entered the submittal process page it will display the immunization requirements, your status grid and a section that asks if you are ready to upload your documents in an electronic format.

## Select "Yes" and "Next" when ready to submit

NOTE: Failure to meet the requirements will result in a hold on your registration. Learn more about the Immunization Requirements and Exemptions

Your immunization records at DePaul University are listed below.

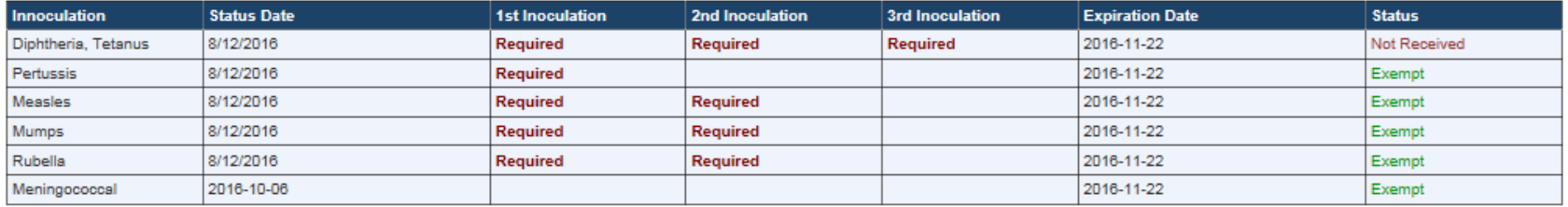

"Required" - specifies the immunization is required and must be submitted. "Completed" - your immunization record has been received and meets the requirement. "Incomplete/Expired" or "Not Received" - your immunization record has expired or additional records or information is needed.

Cells that are grayed out (N/A on printed version) indicate immunizations that are not required

Do you have documents in an electronic format and ready to upload now?

⊙ Yes (Please use one of the following formats: GIF, JPG, PDF, PNG, TIF)

#### **Acceptable Immunization Documentation:**

- · Lower school/college medical records
- Titer (blood test to prove immunity) Not applicable to Tetanus
- · Doctor's Note/childhood medical records
- · State medical records
- Pharmacy receipts
- Appointment cards
- Exemption forms:
	- Medical/Pregnancy
	- Religious
	- $Aq$ e

 $\circ$  No, I want to print the DePaul University Immunization Form to have my physician or health care provider complete and sign.

**Next** 

**DEPAUL UNIVERSITY** 

Cancel, I do not wish to continue

### Read and Agree to the Terms and Conditions

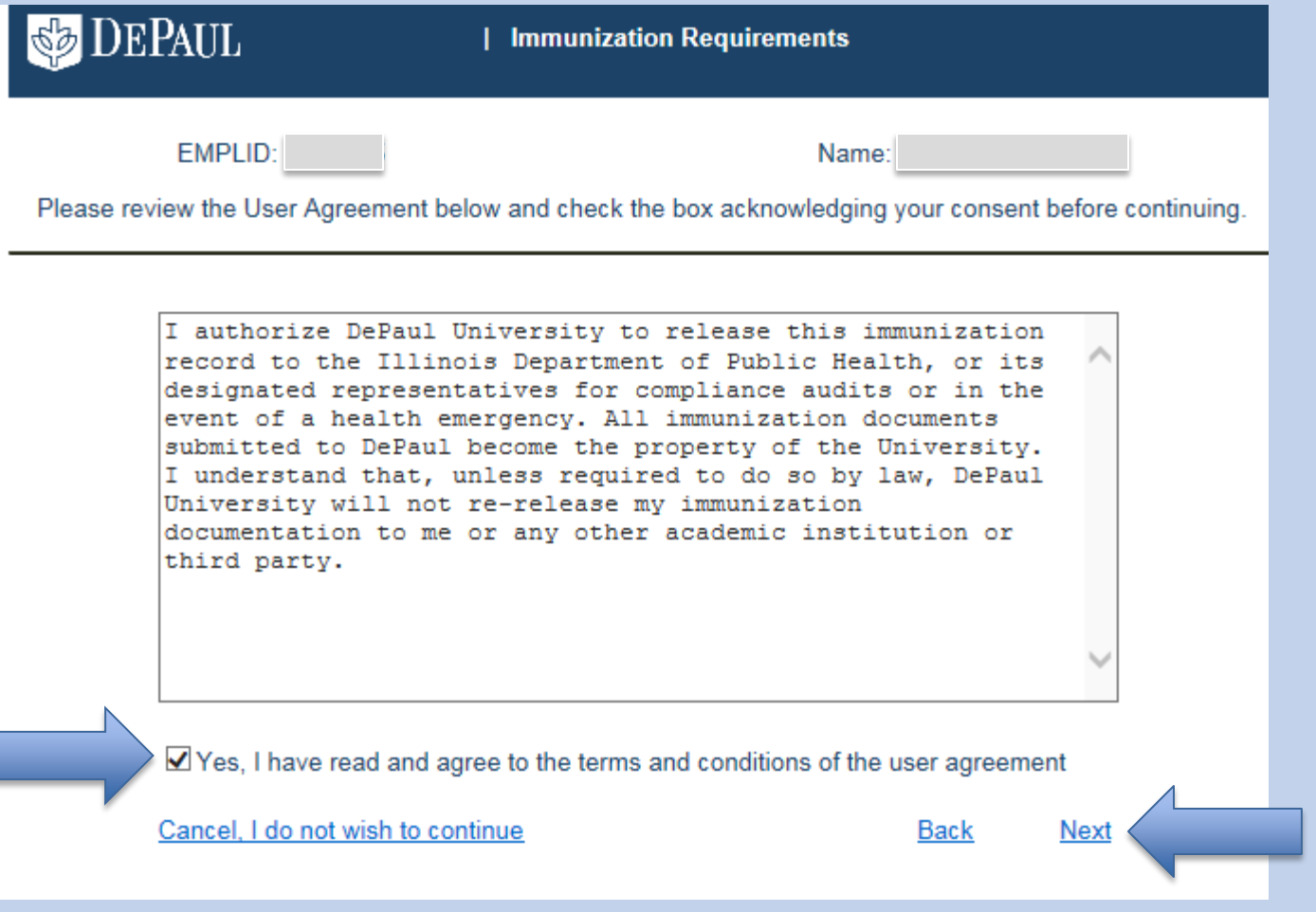

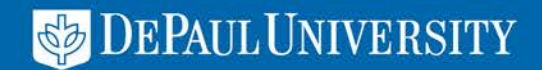

### Immunization Submission Grid

Now you may select each inoculation type you are submitting and the dates of when each was taken. Only those still required will be blank.

If a shot taken covered multiple inoculation types then enter same date for each covered by the shot. For Example if you took MMR on 10/2/16 then enter that date for Measles, Mumps and Rubella.

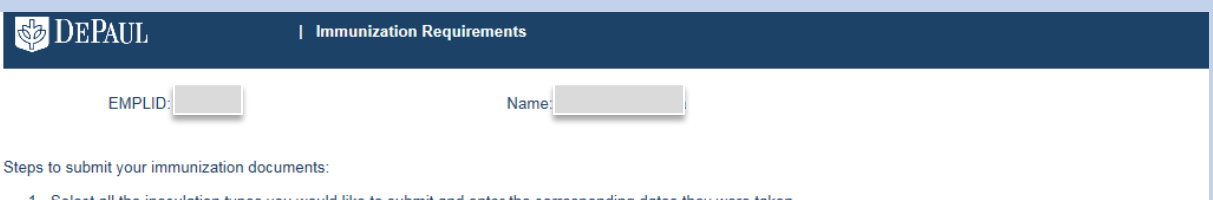

- Select all the inoculation types you would like to submit and enter the corresponding dates they were taken
- Click the "Browse" button to find and select your supporting documentation
- 3 Click the "upload immunization" button, be sure your upload appears under the uploaded section and then click "Submit"

NOTE: If you have taken combined inoculations such as MMR, Tdap, DTP or DTaP, please enter the same date taken for each inoculation type included in the combination. For example: If you had a MMR on 1/1/2016, then select Measles, Mumps and Rubella in the chart and enter the same 1/1/2016 for each of them.

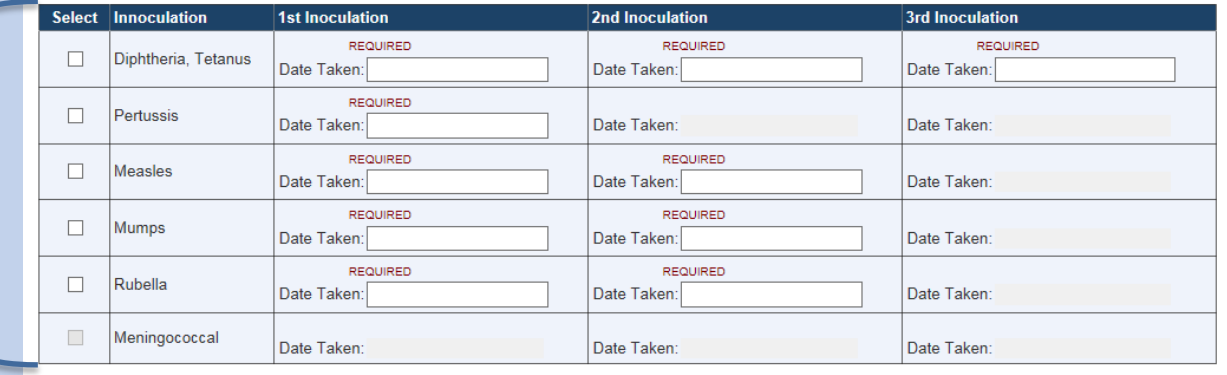

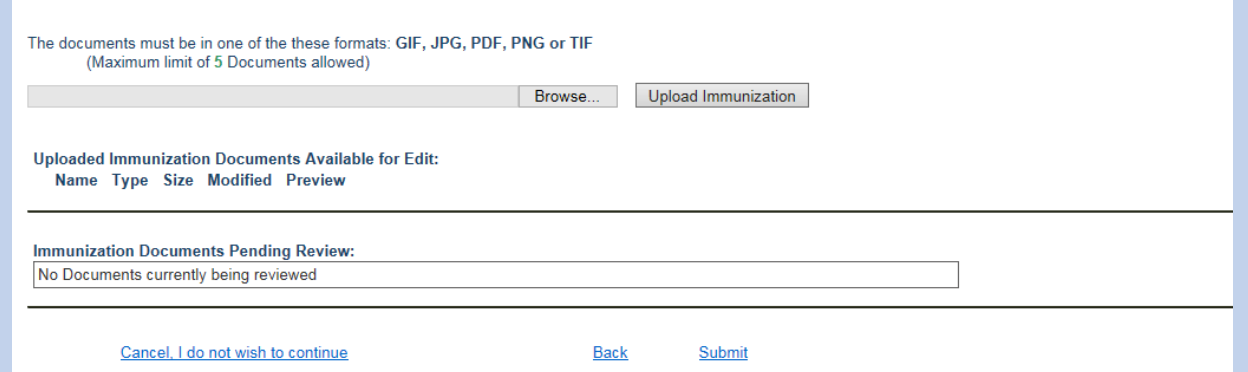

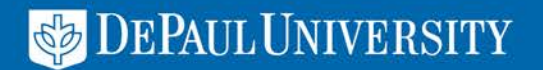

#### Once you have checked all inoculations and dates you may upload the supporting documents

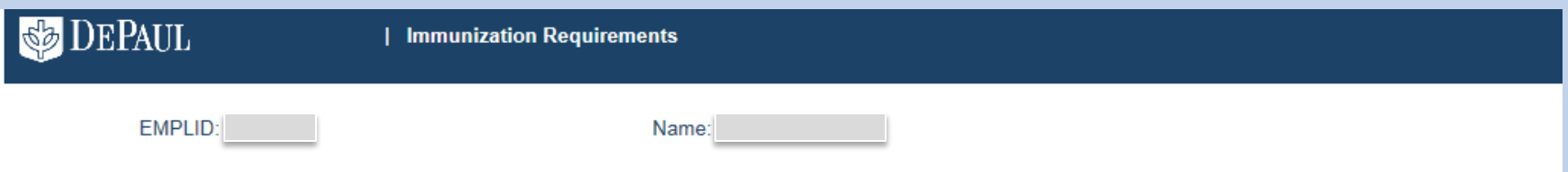

Steps to submit your immunization documents:

- 1. Select all the inoculation types you would like to submit and enter the corresponding dates they were taken.
- 2. Click the "Browse" button to find and select your supporting documentation
- 3. Click the "upload immunization" button, be sure your upload appears under the uploaded section and then click "Submit".

NOTE: If you have taken combined inoculations such as MMR, Tdap, DTP or DTaP, please enter the same date taken for each inoculation type included in the combination. For example: If you had a MMR on 1/1/2016, then select Measles, Mumps and Rubella in the chart and enter the same 1/1/2016 for each of them.

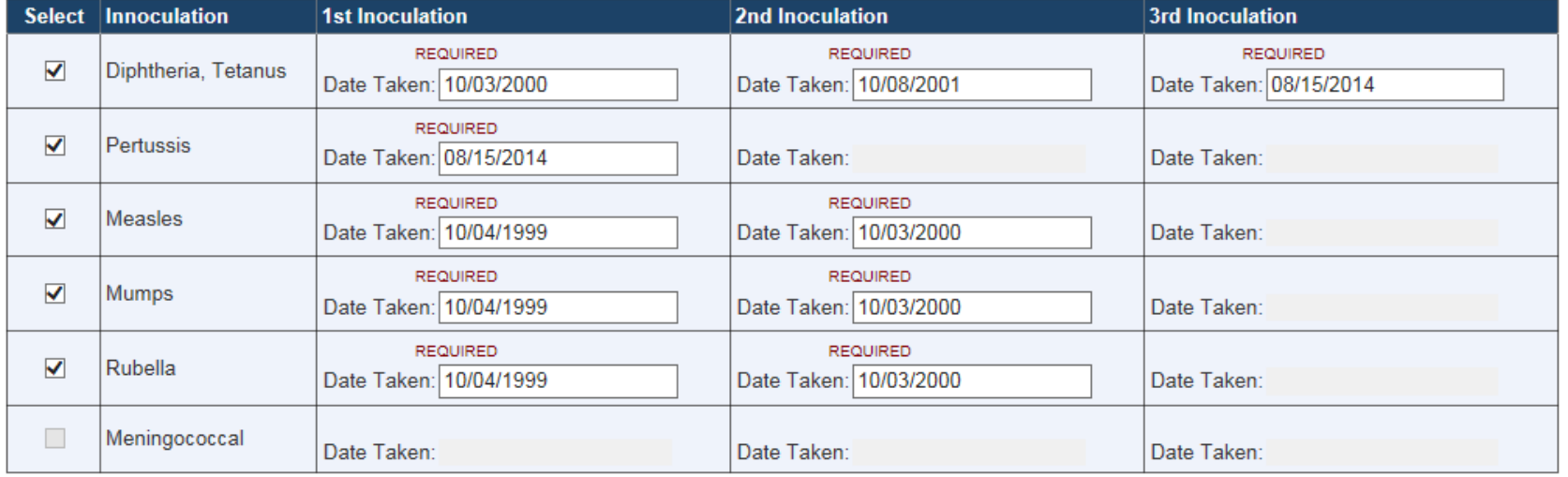

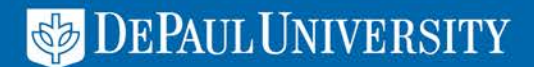

#### You may now select the "Browse" button to select the supporting documents from your computer.

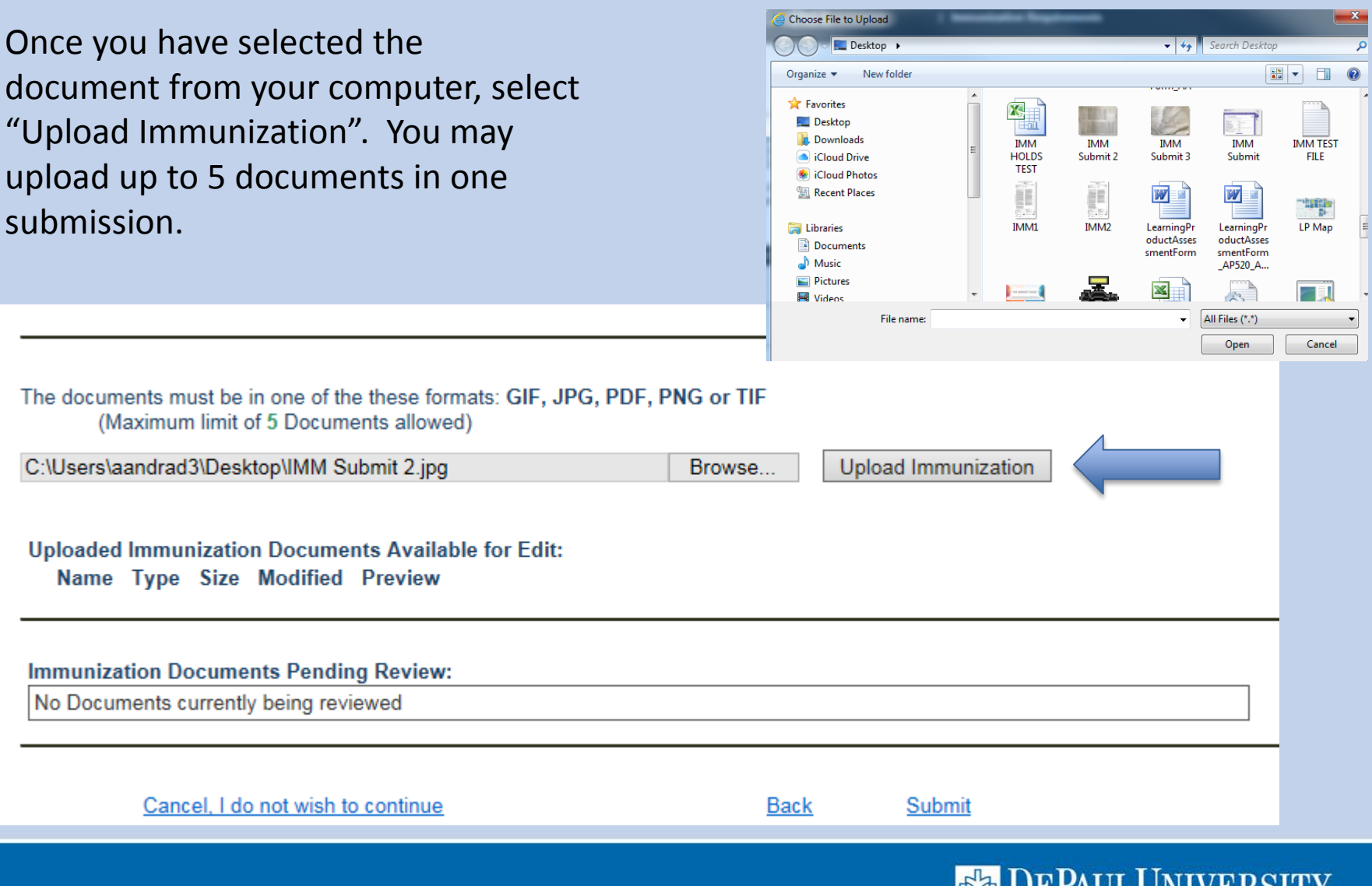

AULIUNIV DIN) I

Once you have uploaded the documents, you will see it appear in the Uploaded Documents section. You may preview the document to determine that it is readable. Select "Submit" when complete.

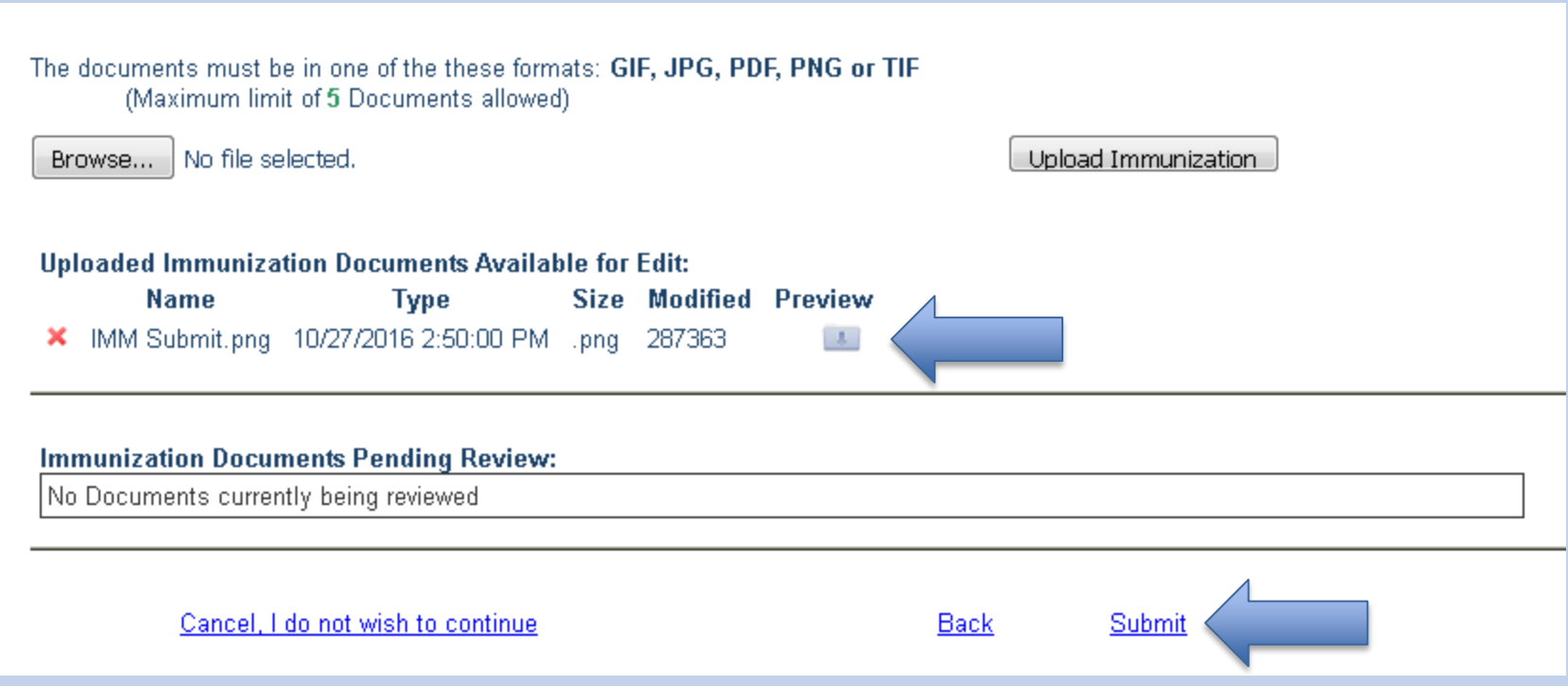

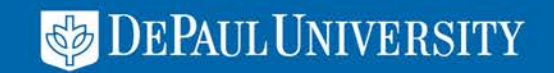

#### Success! You will receive a message that the process is complete and your records will be reviewed. An Email will also be sent to you indicating what was submitted for review.

Your immunization records have been submitted for review. A confirmation email has been sent to your preferred email address.

Please allow up to 5 business days for your records to be updated. You can check back in Campus Connect for the latest status of your immunization records.

If you would like additional information regarding the immunization requirements, please visit our website at go.depaul.edu/immunization. Click here to print a copy of the submission for your records.

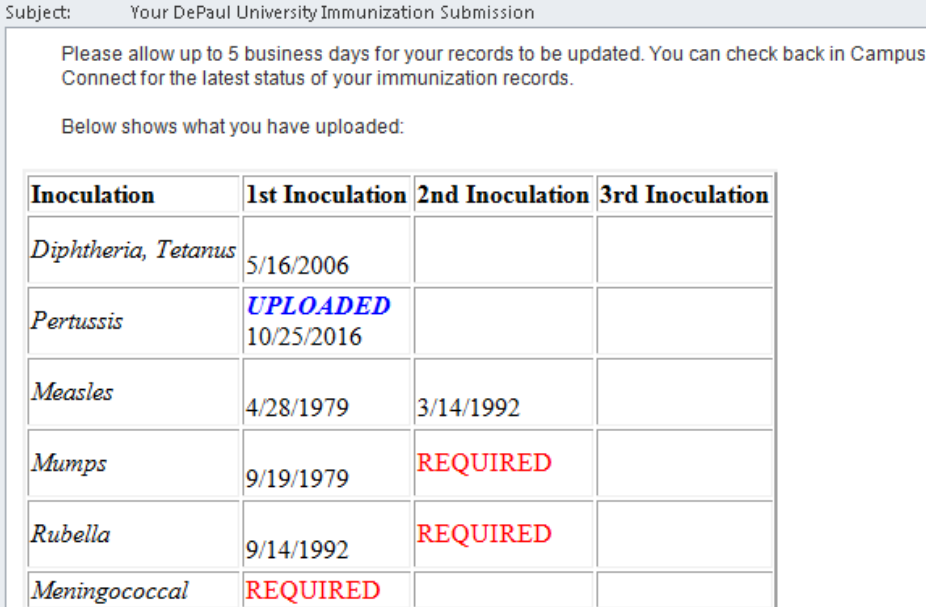

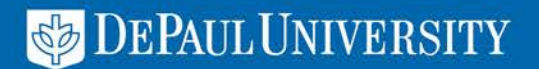

# If you have questions or issues, please contact DePaul Central dpcl@depaul.edu or 312-362-8610

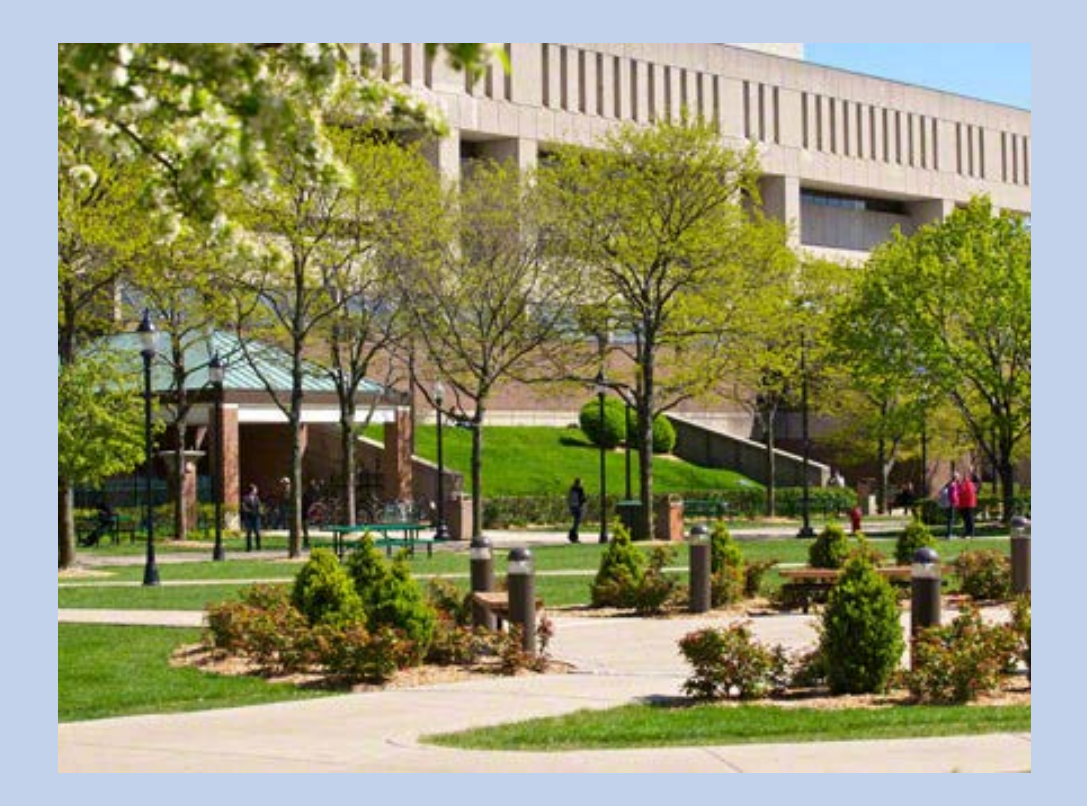

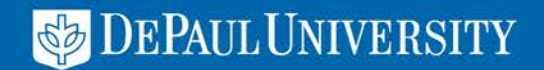